# Windows 10 PL System dla wymagających

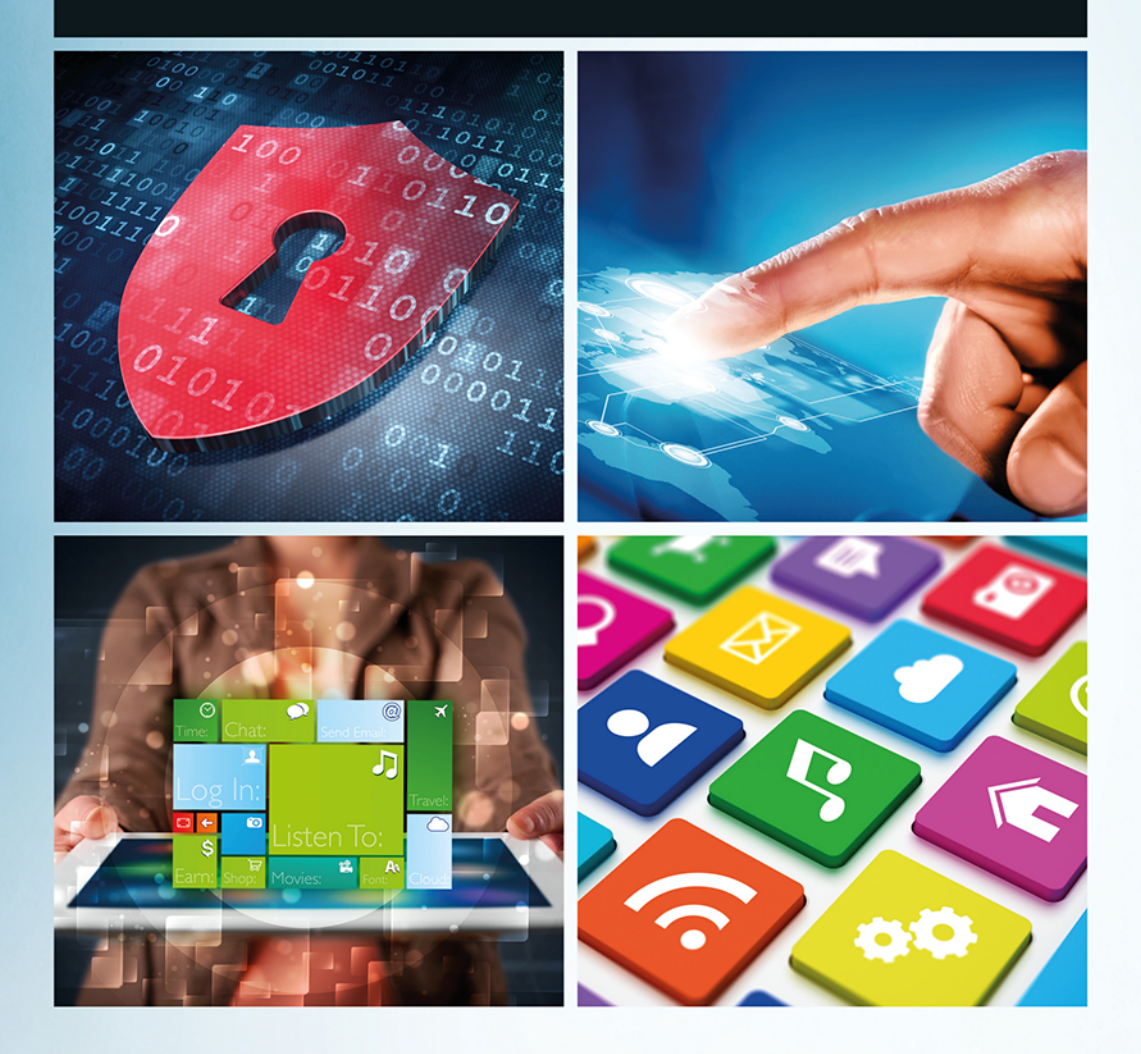

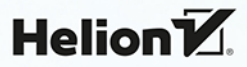

Wszelkie prawa zastrzeżone. Nieautoryzowane rozpowszechnianie całości lub fragmentu niniejszej publikacji w jakiejkolwiek postaci jest zabronione. Wykonywanie kopii metodą kserograficzną, fotograficzną, a także kopiowanie książki na nośniku filmowym, magnetycznym lub innym powoduje naruszenie praw autorskich niniejszej publikacji.

Wszystkie znaki występujące w tekście są zastrzeżonymi znakami firmowymi bądź towarowymi ich właścicieli.

Autor oraz Wydawnictwo HELION dołożyli wszelkich starań, by zawarte w tej książce informacje były kompletne i rzetelne. Nie biorą jednak żadnej odpowiedzialności ani za ich wykorzystanie, ani za związane z tym ewentualne naruszenie praw patentowych lub autorskich. Autor oraz Wydawnictwo HELION nie ponoszą również żadnej odpowiedzialności za ewentualne szkody wynikłe z wykorzystania informacji zawartych w książce.

Redaktor prowadzący: Michał Mrowiec

Wydawnictwo HELION ul. Kościuszki 1c, 44-100 GLIWICE tel. 32 231 22 19, 32 230 98 63 e-mail: *helion@helion.pl*  WWW: *http://helion.pl* (księgarnia internetowa, katalog książek)

Drogi Czytelniku! Jeżeli chcesz ocenić tę książkę, zajrzyj pod adres *http://helion.pl/user/opinie/wi10wy* Możesz tam wpisać swoje uwagi, spostrzeżenia, recenzję.

ISBN: 978-83-283-0827-5

Copyright © Helion 2015

Printed in Poland.

[• Kup książkę](http://helion.pl/page54976~rf/wi10wy)

• Oceń książkę • Oceń książkę

[• Księgarnia internetowa](http://ebookpoint.pl/r/4CAKF)<br>• Lubie to! » Nasza społeczność • Lubię to! » Nasza społeczność

# Spis treści

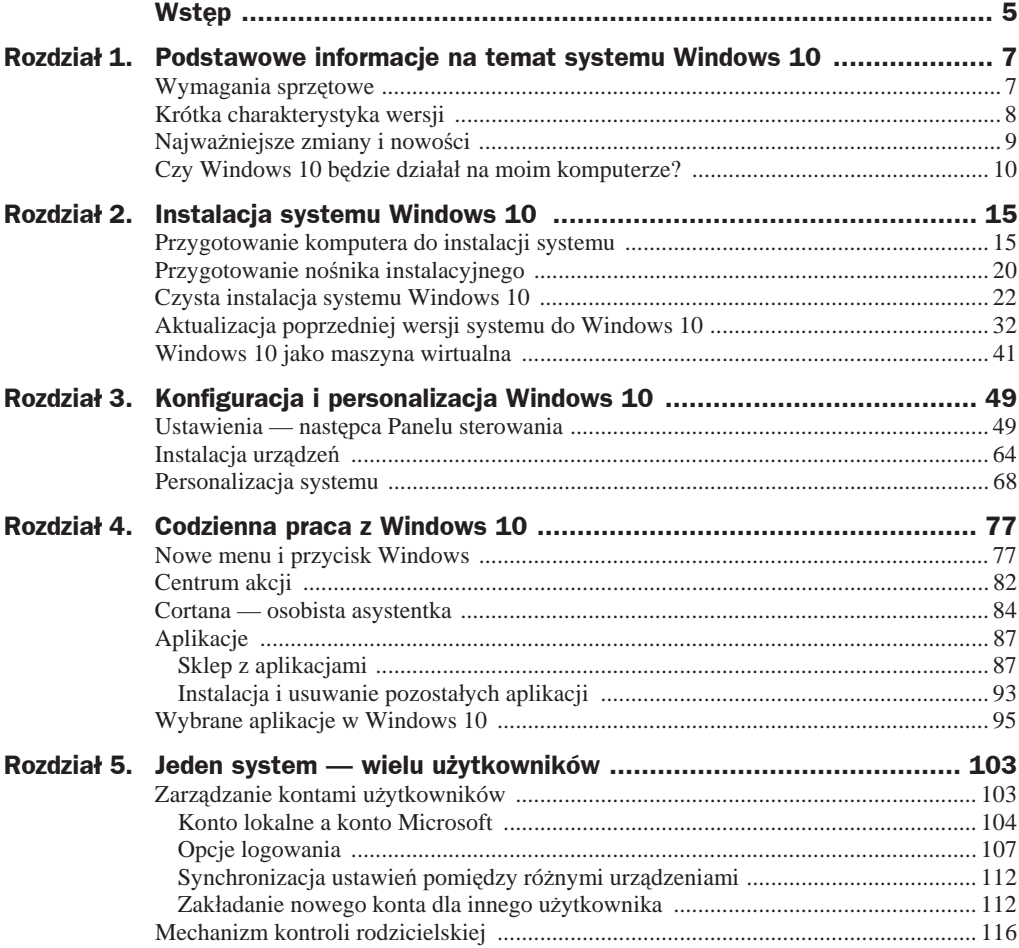

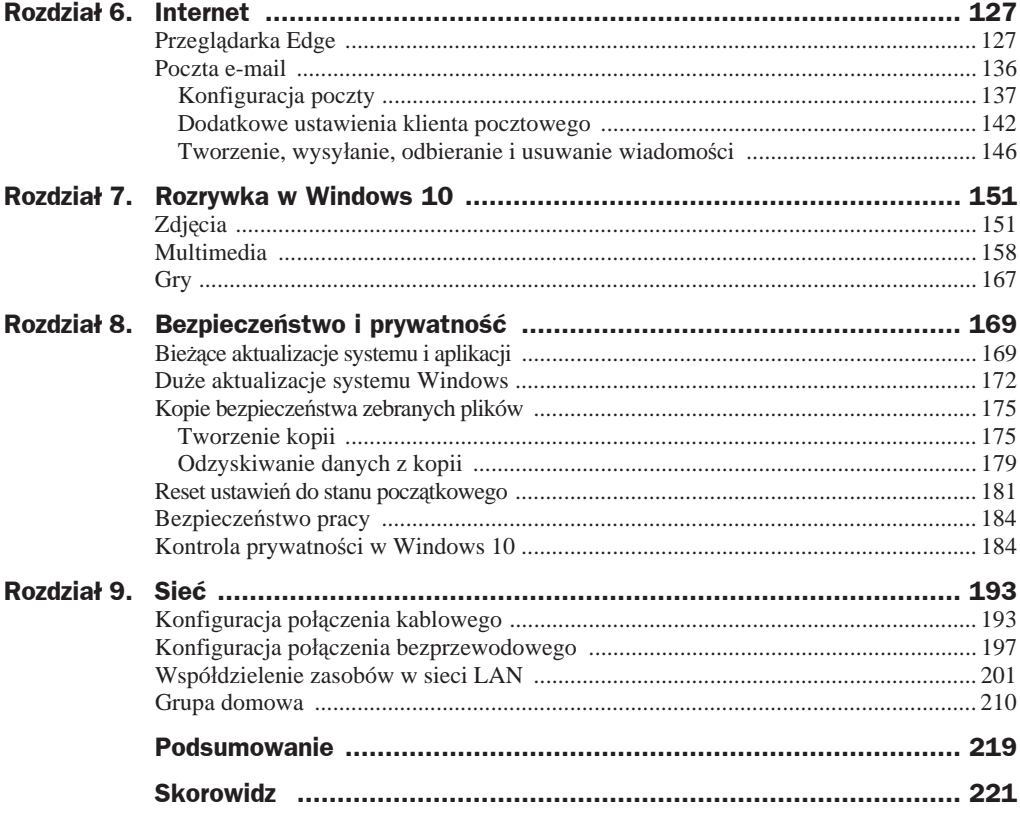

# Rozdział 1. Podstawowe informacje na temat systemu Windows 10

Naszą przygodę z Windows 10 zacznijmy od podstaw. Zanim będziemy instalować nowe "okienka", przygotowywać je do pracy, konfigurować różne usługi oraz poznawać setki nowoĞci, konieczne jest poznanie podstaw. W kolejnych podrozdziaáach omówiáem wymagania sprzętowe, opisałem dostępne wersje systemu Windows 10 oraz podałem informacje, które pozwolą Ci ustalić, czy system ten będzie działał na Twoim komputerze.

## Wymagania sprzętowe

Jeżeli na Twoim komputerze działa Windows 8 lub 8.1, to nic nie stoi na przeszkodzie, abyś mógł skorzystać z nowej wersji "okienek". Podobnie powinno być w przypadku systemu Windows 7. To dobra wiadomość, ponieważ oznacza, że nowa wersja systemu operacyjnego bez problemu będzie działać na wielu różnych komputerach, którymi dysponują użytkownicy.

Dokładne wymagania sprzętowe dla Windows 10 wyglądają następująco:

- procesor: *1 GHz lub szybszy zarówno wersje 32-, jak i 64-bitowe*,
- ◆ pamięć RAM: *1 GB (architektura 32-bitowa) lub 2 GB (architektura 64-bitowa)*,
- wolne miejsce na dysku: *16 GB (architektura 32-bitowa) lub 20 GB (architektura 64-bitowa)*,
- karta graficzna: *zgodna z DirectX 9 i sterownikiem WDDM 1.0 lub nowszym*.

Prawdę mówiąc, oczekiwania nowej wersji Windows dotyczące sprzętu są minimalne. Oznacza to, że również wiele starszych komputerów bez większych modernizacji powinno umożliwiać instalację Windows 10.

Zanim jednak popadniemy w euforię, warto pamiętać, że podane wymagania to wersja minimalna. W praktyce do komfortowej pracy konieczny jest sprzęt o parametrach nieco wyższych. Podczas pracy nad niniejszą książką wykorzystałem komputer o następującej konfiguracji:

- procesor: *Intel Core i5 4460 taktowany zegarem 3,2 GHz*,
- ◆ pamięć RAM: 16 GB,
- twardy dysk: *SSD 120 GB*,
- karta graficzna: *Intel HD Graphics 4600 (zintegrowana z procesorem Core i5 4460)*,

W powyższej konfiguracji sprzętowej praca z systemem Windows 10 była bezproblemowa i sprawiaáa wiele frajdy.

## Krótka charakterystyka wersji

Zapowiedzi dotyczące nowej wersji Windows 10 sugerowały, że użytkownicy otrzymają do dyspozycji jedną uniwersalną wersję systemu operacyjnego. Niestety, stało się inaczej i Microsoft finalnie przygotował kilka odmian "okienek" różniących się przeznaczeniem. W niniejszym podrozdziale pokrótce opisałem każdą z dostępnych wersji Windows 10.

- ◆ *Windows 10 Home* to podstawowa wersja adresowana do użytkowników domowych. Udostępnia ona Cortanę (wirtualną asystentkę; niestety, jeszcze nie działa w języku polskim), przeglądarkę Edge, autoryzację biometryczną Hello oraz umożliwia współpracę z konsolą Xbox One. Wersja ta przeznaczona jest na komputery, tablety oraz laptopy i urządzenia hybrydowe.
- ◆ *Windows 10 Pro* to wersja bazująca na wydaniu Home, ale uzupełniona m.in. o mechanizmy pracy grupowej, zdalnego dostępu, lepszej ochrony danych. Wersja ta jest przeznaczona dla wymagających użytkowników oraz biznesu.
- *Windows 10 Enterprise* to najbardziej rozbudowana wersja, adresowana do dużych firm. Poza rozwiązaniami znanymi z wersji Pro wprowadzono tutaj jeszcze lepszą ochronę danych, ułatwiono administrację "flotą" komputerów w dużych korporacjach oraz udostępniono licencje grupowe.
- *Windows 10 Education* to wersja bazująca na wydaniu Enterprise, ale adresowana do szkół i uczelni wyższych.
- ◆ *Windows 10 Mobile* jest edycją przeznaczoną na urządzenia o małej przekątnej ekranu i wyposażone w ekrany dotykowe. Funkcjonalność tego systemu bazuje na wersji Home. Na uwagę zasługuje możliwość podłączenia urządzenia do większego ekranu, dzięki czemu zyskamy pełnowartościowy komputer.

Pamietajmy jednak, że ta funkcja wymaga odpowiedniego wsparcia ze strony urządzenia (smartfona).

 *Windows 10 Mobile Enterprise* — to wersja systemu przeznaczona na urządzenia z małymi ekranami, adresowana do środowisk biznesowych. Nacisk położono tutaj na maksymalizację bezpieczeństwa oraz komfortu zarządzania dużą liczbą urządzeń.

Książka ta bazuje na wersji Windows 10 Pro. W praktyce oznacza to, że będzie ona również pomocna osobom korzystającym z Windows 10 Home. Posiadacze wersji Enterprise też będą mogli skorzystać z zawartych tu porad.

## Najważniejsze zmiany i nowości

Windows 10 to system pełny zmian i nowych rozwiązań. Chciałbym zwrócić uwagę na kilka wybranych nowości, które w moim odczuciu są istotne, mogą być pomocne i usprawnią nam pracę z komputerem.

- ◆ **Powrót menu** *Start* jedną z najbardziej nagłaśnianych nowości jest wprowadzenie do systemu przycisku *Start*, który byá rzeczą normalną w starszych wersjach Windows, a w wydaniu Windows 8 został usunięty. Nowy przycisk *Start* jest rozwinięciem rozwiązania znanego ze starych wersji "okienek" oraz tego, co zaproponowano w Windows 8.1.
- **Nowa przeglądarka stron WWW** logo przeglądarki Internet Explorer zna chyba każdy. Niestety, przez wiele lat program ten był zaniedbywany przez Microsoft i doczekał się bardzo złej opinii. Zmiana podejścia do Internet Explorera, poprawienie jego błędów i dodanie nowych funkcji zaowocowały tym, że Internet Explorer stał się bardzo dobrą przeglądarką. Niestety, nie wystarczyło to, aby przekonać użytkowników innych przeglądarek. Dlatego w Windows 10 zamiast Internet Explorera znajdziemy zupełnie nową przeglądarkę  $\sim$  o nazwie Edge. Rozwiązanie to już na etapie testów zaskakiwało wydajnością i możliwościami. Microsoft liczy na to, że użytkownicy, dotychczas zapatrzeni w rozwiązania konkurencji, łatwiej przekonają się do zupełnie nowej przeglądarki.
- ◆ **Cortana** to głosowa asystentka użytkownika systemu Windows 10, która jest odpowiedzią na podobne rozwiązania dostępne na platformie Android oraz iOS. Cortana dziaáa zarówno na urządzeniach mobilnych, jak i stacjonarnych.
- ◆ **Aplikacje uniwersalne** to ciekawe rozwiązanie, które pozwala tworzyć aplikacje dziaáające zarówno na urządzeniach mobilnych, jak i komputerach stacjonarnych.
- ◆ **Continuum** to mechanizm, który pozwala na płynne przełączanie się pomiędzy trybem pracy przewidzianym dla tabletów a trybem przewidzianym dla komputerów stacjonarnych.
- **Nowy mechanizm logowania do systemu** mowa tutaj o Windows Hello, który zmienia kwestie bezpieczeństwa nowych "okienek". Hello opiera się na danych biometrycznych, a typowe hasło jest jedynie rozwiązaniem pomocniczym.

Wymienione powyżej zmiany to jedynie kilka z nowości, które nas spotkają przy pracy w Windows 10. Możemy jeszcze wymienić zmieniony interfejs, przebudowany panel sterowania, DirectX 12, wprowadzenie wirtualnych pulpitów, rozbudowe możliwości personalizacji ustawień systemu czy przebudowane mechanizmy jego aktualizacji. Wszystko to wygląda naprawdę ciekawie i napawa optymizmem.

# Czy Windows 10 będzie działał na moim komputerze?

Odpowiedź na to pytanie nie jest prosta i można ją podzielić na kilka części. Jeżeli na Twoim komputerze dziaáaá system Windows 7/8/8.1, to bez wątpienia zainstalujesz na nim najnowszą wersję "okienek". W przypadku starszych komputerów niezbędne jest sprawdzenie konfiguracji sprzętowej i określenie na tej podstawie, czy uda się zainstalować Windows 10.

Aby sprawdzić konfigurację sprzętową posiadanego komputera, można wykorzystać prosty program o nazwie CPU-Z (do pobrania z *http://www.cpuid.com/softwares/cpu-z.html*). Gdy uruchomisz aplikację, na ekranie monitora pojawi się okienko podobne do tego z rysunku 1.1. W zakáadce *CPU* znajdziesz informacje na temat procesora; w polu *Name* widnieją dane o modelu. Natomiast pole *Specification* zawiera dane o taktowaniu procesora.

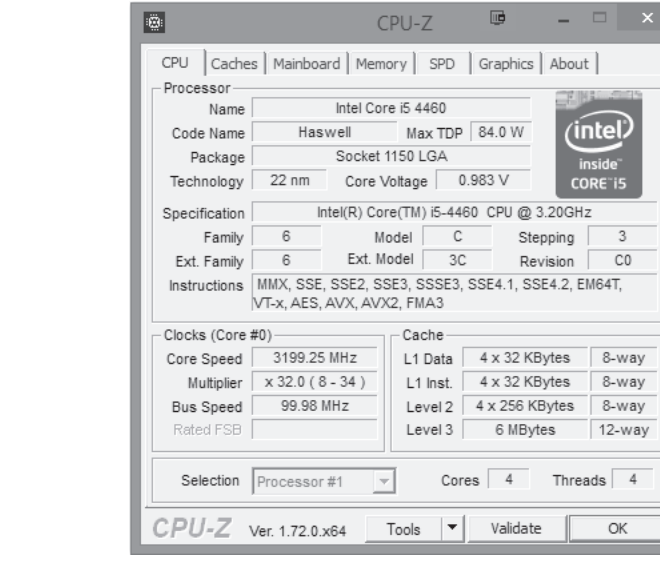

Następne ważne informacje zawiera zakładka *Mainboard* (rysunek 1.2), w której znajdziesz dane płyty głównej. Sprawdzenie modelu płyty głównej pozwoli Ci na dotarcie do strony producenta i analizę dokładnej specyfikacji. Dzięki temu dowiesz się m.in., czy możliwa jest rozbudowa komputera poprzez wymianę procesora lub dodanie kości pamięci RAM.

**Rysunek 1.1.** *CPU-Z pozwala na odczyt parametrów sprzĊtu — zakáadka CPU zawiera informacje na temat procesora*

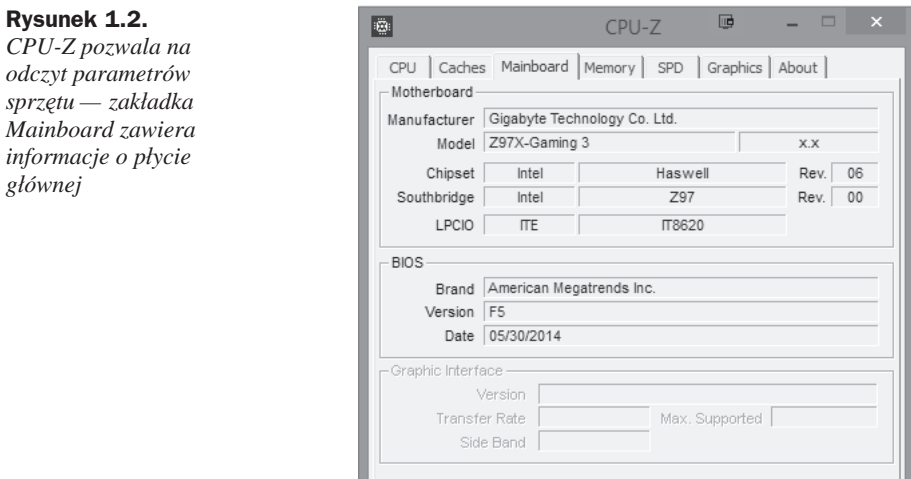

CPU-Z Ver. 1.72.0.x64

W zakáadce *Memory*, w sekcji *Size* (rysunek 1.3), znajdziesz informacje o caákowitym rozmiarze pamięci RAM zainstalowanej w komputerze.

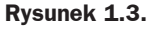

*CPU-Z pozwala na odczyt parametrów sprzĊtu — zakáadka Memory zawiera informacje o pamiĊci RAM*

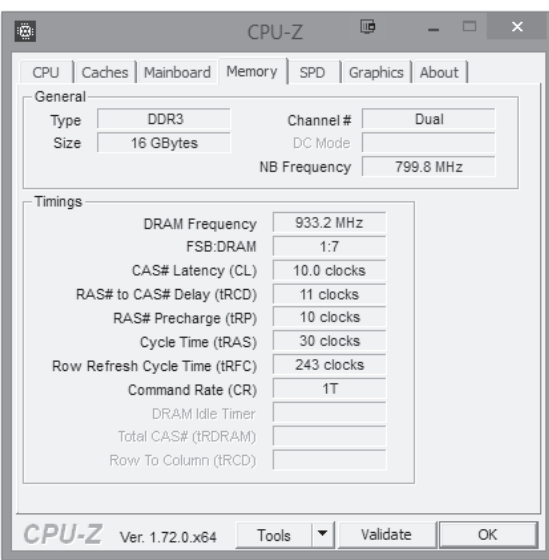

Tools  $\vert \star$  Validate

OK

Kwestia pamięci RAM wymaga dodatkowego zgłębienia, ponieważ w przypadku konieczności rozbudowy tego elementu niezbędna jest wiedza na temat dostępnych możliwości. W zakładce *SPD* (rysunek 1.4) możesz z listy wybrać jedną z pozycji: *Slot #1, Slot #2, Slot #3* oraz *Slot #4*; niektóre pola wypełnią się danymi, pozostałe mogą pozostać puste. Jeżeli pola są puste, oznacza to, że wybrany bank pamięci jest pusty i możesz w nim zainstalować dodatkowy układ RAM. Pamiętaj, że dokupując pamięci, musisz dobierać je tak, by pod względem parametrów zgadzały się z modułami, które już są zainstalowane w komputerze.

#### **Rysunek 1.4.** 區  $\Box$  $\ddot{\phantom{1}}$  $|\ddot{\mathbb{Q}}|$ CPU-Z *CPU-Z pozwala na* CPU | Caches | Mainboard | Memory | SPD | Graphics | About | *odczyt parametrów* Memory Slot Selection *sprzĊtu — zakáadka*  $Slot #2$   $\blacktriangleright$  DDR3 *SPD to informacje na* Module Size 8192 MBytes Correction *temat pamiĊci RAM* Max Bandwidth | PC3-14200 (889 MHz) Registered Manufacturer Kingston Manufacturer **Kingston** Buffered<br>**Part Number KHX1866C10D3/8G** SPD Ext. Serial Number 4C328379 Week/Year  $39/14$ Timings Table -JEDEC #5 JEDEC #6 JEDEC #7 JEDEC #8 Frequency 837 MHz 888 MHz 888 MHz 888 MHz  $11.0$ CAS# Latency 9.0  $10.0$ 13.0  $10$  $-11$ RAS# to CAS#  $11$ 11  $10$ RAS# Precharge | 10  $10$  $10$  $tRAS$  27 29 29 29  $tRC$  38  $40$ 40 40 Command Rate | Voltage 1.50 V 1.50 V 1.50 V 1.50 V CPU-Z Ver. 1.72.0.x64  $Tools \t~ \blacktriangledown$ Validate OK

Ostatnia zakładka, na którą powinieneś zwrócić uwagę, nosi nazwę Graphics (rysunek 1.5). W tym miejscu znajdziesz dane na temat zainstalowanej karty graficznej.

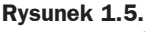

*CPU-Z pozwala na odczyt parametrów sprzĊtu — zakáadka Graphics to informacje o karcie graficznej*

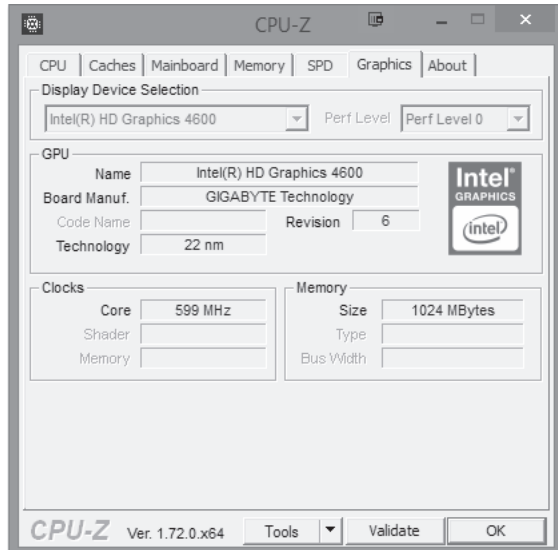

Twój komputer może mieć zainstalowanych więcej kart graficznych niż jedna. Popularnym rozwiązaniem w przypadku komputerów przenoĞnych jest zintegrowana karta graficzna, wykorzystywana do przeglądania internetu i wykonywania innych maáo wymagających zadań, oraz wydajna karta przeznaczona do obsługi gier. Komputer potrafi w zależności od potrzeb przełączać karty, tak aby w danym momencie była wykorzystywana ta, która będzie odpowiedniejsza.

Po sprawdzeniu konfiguracji komputera za pomocą CPU-Z będziesz mógł określić, czy spełnia on wymagania stawiane przez Windows 10. Jeżeli któreś z parametrów są zbyt słabe, sprawdź, czy jest możliwa modernizacja sprzętu — na przykład dołożenie pamięci RAM lub wymiana karty graficznej na lepszą.

Kolejną ważną rzeczą jest sprawdzenie na stronie producenta sprzętu (płyty głównej i karty graficznej), czy są tam dostępne sterowniki dla Windows 10. Brak sterowników nie przekreĞla szans na uruchomienie nowej wersji systemu na Twoim komputerze, ale może to znacznie utrudnić. System operacyjny sam w sobie zawiera sterowniki dla sporej grupy urządzeń i najczęściej to wystarcza, aby uruchomić komputer pod kontrolą nowych "okienek". Jeżeli brakuje sterowników na stronie producenta oraz w samym systemie, możesz spróbować sięgnąć po sterowniki poprzedniej wersji Windows — 8 lub 8.1.

# Skorowidz

#### A

adres IP, 220 Aktualizacje i zabezpieczenia, 51 Aparat, 157, 158 aplikacja, 87 Aparat, *Patrz:* Aparat Czytnik, *Patrz:* Czytnik domyĞlne, 62 Filmy i telewizja, *Patrz:* Filmy i telewizja Finanse, *Patrz:* Finanse instalacja, 87, 93 Kalkulator, *Patrz:* Kalkulator Kuchnia, *Patrz:* Kuchnia lista, *Patrz:* lista aplikacji Mapy, *Patrz:* Mapy odinstalowanie, 81, 90, 94 okno, 91 OneNote, *Patrz:* OneNote Podróże, *Patrz:* Podróże Pogoda, *Patrz:* Pogoda sklep, *Patrz:* sklep Skype, *Patrz:* Skype Sport, *Patrz:* Sport WiadomoĞci, *Patrz:* WiadomoĞci wyszukiwanie, 86 Zdrowie, *Patrz:* Zdrowie autoodtwarzanie, 51

#### B

bateria, 57, 58 bezpieczeństwo, 107, 169, 175, 184, 193, 199, 208, 223 prywatnoĞü, 185, 186, 187, 188, 189, 208, 210, 211, 212, 213 Bing, 84, 86 BIOS, 15, 18, 20 bluetooth, 51, 53, 190, 214

#### C

Centrum akcji, 82 Centrum powiadomień, 50, 53 Continuum, 9 Cortana, 9, 84, 85, 188, 212 Czas i język, 51 Czytnik, 95

#### D

drukarka, 229, 230, 234 dysk, 60 partycja, 25, 26, 60 dźwięk dla zdarzeń systemowych, 72

#### E

Edge, 9, 127 Centrum, 130 Do przeczytania, 130, 131 interfejs, 127 notatka, 131 pamięć podręczna, 135 pasek adresu, 127 SmartScreen, 135 strona startowa, 134 tryb czytania, 128 tryb incognito, 133 ustawienia, 134 wtyczka, 135 ekran, 51 blokady, 72 orientacja, 52 startowy, 80 wygaszanie, 72

Ekran, 52 Eksplorator plików, 78

#### F

film, 165, 166 Filmy i telewizja, 165 Finanse, 95 folder, 79

#### G

Gmail, 139 gra, 167 grupa domowa, 234 hasło, 235, 239, 240

#### I

ikona na pasku zadań, Patrz: pasek zadań ikona pulpitu, 73 systemowa, 55, 73 internet, 51 Internet Explorer, 9

#### J

język, 51

#### K

kafelek, 81 kalendarz, 189, 213 Kalkulator, 95 kamera, 157 wyáączanie, 187, 211 karta graficzna, 12 sieciowa, 217, 218, 221 klient pocztowy, 136, 142 konfiguracja sprzętowa, 10 konto, 51 członka rodziny, 112, 116, 119 zakładanie, 117 Microsoft, 29, 103, 104 użytkownika, Patrz: użytkownik konto kontrola rodzicielska, 116, 119, 121, 124 ograniczenia czasowe, 122, 123 raportowanie aktywnoĞci, 124 strony dozwolone, 122 strony zakazane, 122

kopia bezpieczeństwa, 175, 199 czas przechowywania, 178, 202 częstotliwość, 177, 201 odzyskiwanie danych, 179, 203 tworzenie, 175, 199 Kuchnia, 97

#### L

lista aplikacji, 86 najczęściej używanych, 78, 80 wszystkich, 78, 80 lokalizacja, 51

#### M

mapa HERE, 60 Mapy, 97 offline, 60 Menedżer urządzeń, 64, 81, 217 menu Start, 9, 74, 77 mikrofon, 187, 211 moduá bluetooth, *Patrz:* bluetooth monitor z funkcją pivot, 52 multimedia, 158 muzyka, 158 głośność, 164 mysz, 51 ustawienia wskaźnika, 74

#### O

Obsługa wielu zadań, 55 OneDrive, 101, 103 OneNote, 98 Oszczędzanie baterii, 57 Outlook, 103

#### P

pamięć RAM, 10, 11 Pamięć, 60 Panel sterowania, 62 pasek zadań, 80, 81 ikona, 54 ikona systemowa, 55 personalizacja, 51, 68, 112 pliku udostępnianie, 227 poczta e-mail, 136 konfiguracja, 137, 141, 142, 143 podpis, 144 powiadomienia, 145 wygląd, 143

konto, 138, 141, 142 panel główny, 146 wiadomość odbieranie, 147 odpowiadanie, 149 tworzenie, 147 usuwanie, 148 Podróże, 99 Pogoda, 95 powiadomienia, 51 Powiadomienia i akcje, 53 program antywirusowy, 184, 208 CPU-Z, 10 Start8, 77 szpiegujący, 184, 208 VLC Player, 166 prywatność, 51, 185, 208 Cortana, 188, 212 kalendarz, 189, 213 kamera, 187, 211 konto, 188, 212 lokalizacja, 186, 210 mikrofon, 187, 211 przeglądarka Edge, *Patrz:* Edge Internet Explorer, *Patrz:* Internet Explorer

#### S

sieć, 51, 217 LAN, 225 poáączenie kablowe, 217, 218 prywatna grupa domowa, *Patrz:* grupa domowa Wi-Fi, 221, 222, 223 Sieć i internet, 51 sklep, 87, 92 kolejka, 92 ustawienia, 92 Skype, 99 Sport, 100 Start, 49 sterownik, 13 synchronizacja, 51 ustawień systemowych, 112 system, 51, 52 aktualizacja, 51, 169, 171, 172, 193, 195, 196 konfiguracja, 52 ustawienia, 112

#### T

Tryb tabletu, 56

#### U

UEFI, 15, 20 Ułatwienia dostępu, 51 Urządzenia, 51 urządzenie instalowanie, 64, 67 sterownik, 64, 67 synchronizacja, 112 udostępnianie, 225, 229 Ustawienia, 49, 51, 55, 68 użytkownik, 78, 81 awatar, 106 hasło, 107 obrazkowe, 109, 111 kod PIN, 107 konto, 103, 104, 188, 212 członka rodziny, 112, 116, 117, 119 inne, 112, 113 ustawienia, 81 zakładanie, 113 logowanie, 107

#### V

VirtualBox, 41, 45 VPN, 53, 223

#### W

Wiadomości, 101 Windows 10 aktualizacja, 32, 33, 39, 169, 171, 172, 193, 195, 196 instalacja, 15, 22, 29 ustawienia automatyczne, 28, 29 z pendrive'a, 20 z płyty DVD, 20 przywracanie ustawień początkowych, 181, 182, 205, 206 wersja, 8 wirtualizacja, 41 Windows 10 Home, 32 Windows 10 Mobile, 32 Windows 10 Pro, 32

Windows 7 bez SP1, 32 z SP1, 32, 39 Windows 7 Professional, 32 Windows 7 Starter, 32 Windows 7 Ultimate, 32 Windows 8, 32 Windows 8.1, 32 Windows 8.1 Pro, 32 Windows 8.1 Pro Student, 32 Windows 8.1 Pro WMC, 32 Windows 8.1 Update, 32, 39 Windows Defender, 184, 208 Windows Hello, 9 Windows Home Basic, 32 Windows Home Premium, 32 Windows Phone 8, 32 Windows Phone 8.1, 32 Windows RT, 32 Windows Update, 172, 196 wyszukiwarka Bing, *Patrz:* Bing

#### Z

zasilanie, 51 Zasilanie i u Ğpienie, 58 zdarzenie systemowe, 83 zdjęcie edycja, 155, 156 import z aparatu cyfrowego, 151, 153 ustawienia, 152 kolekcja, 155 pokaz slajdów, 155 udostępnianie, 155, 156 Zdrowie, 100

# PROGRAM PARTNERSKI

**GRUPY WYDAWNICZEJ HELION** 

1. ZAREJESTRUJ SIĘ 2. PREZENTUJ KSIĄŻKI **3. ZBIERAJ PROWIZJE** 

Zmień swoją stronę WWW w działający bankomat!

## Dowiedz się więcej i dołącz już dzisiaj! http://program-partnerski.helion.pl

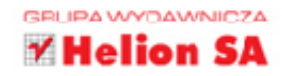

Windows 10 jest jedną z najbardziej oczekiwanych premier 2015 roku w świecie informatyki. Ma być idealnym dopełnieniem Twojego komputera, ale czy spełni te wymagania? Tak! To rzeczywiście jest system operacyjny na miare XXI wieku. Przenośny, uniwersalny, bez trudu dostosowujący się do każdego urządzenia, a ponadto niezbyt wymagający, jeśli chodzi o parametry sprzetowe. Jeśli teraz używasz wersji 7 lub 8, Twój komputer gładko przejdzie przez proces darmowej aktualizacji i zacznie działać lepiej.

Jeśli chcesz w pełni docenić zalety systemu Windows 10 i szybko zorientować się w jego możliwościach, sięgnij po tę książkę. Znajdziesz w niej informacje o instalacji i konfiguracji systemu, najwygodniejszych sposobach nawigowania, strukturze i położeniu plików czy folderów. Zobaczysz, gdzie szukać poleceń, dowiesz sie również, jak korzystać z bibliotek i skąd można ściągnąć przydatne, dodatkowe aplikacje. Nauczysz się łatwo przesyłać dane miedzy różnymi urządzeniami, kontrolować użytkowników i tworzyć kopie bezpieczeństwa. Rozpracujesz także nowa wyszukiwarke i program pocztowy oraz zrozumiesz, na czym polega współdzielenie plików i folderów w sieci LAN. Sprawdź, jak wykorzystać siłe systemu Windows 10!

- Podstawowe informacje na temat systemu ж.
- Nowy wygląd okien, nowe menu i przycisk Start
- System powiadomień i osobista asystentka
- Dyski, foldery, pliki, biblioteki oraz eksplorator Windows
- Chmura danych i synchronizacja danych między urządzeniami
- Sklep z aplikacjami, instalacja i usuwanie dodatkowych aplikacji
- Bieżące i duże aktualizacje systemu, aplikacji, sterowników
- Kopie bezpieczeństwa i kontrola prywatności
- Ueden system, wielu użytkowników i wiele urządzeń
- Internet przeglądarka Edge i klient poczty
- Rozrywka w Windows 10  $-$  gry, zdjecia, multimedia
- Konfiguracia połączenia kablowego i bezprzewodowego
- · Współdzielenie plików, folderów i urządzeń w sieci LAN

### Windows 10 - moc, prostota, elegancja...

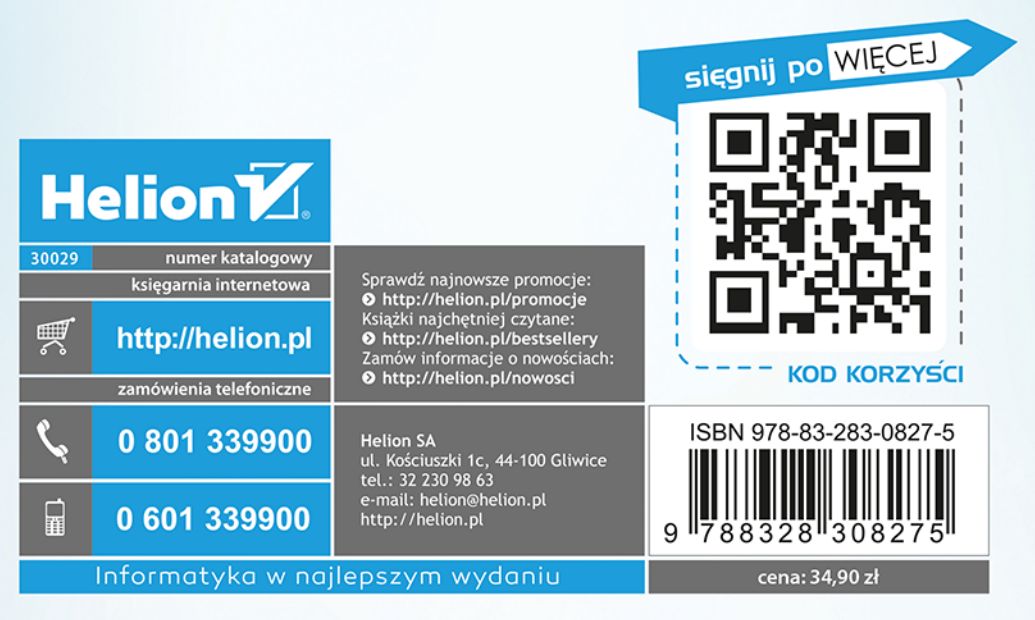